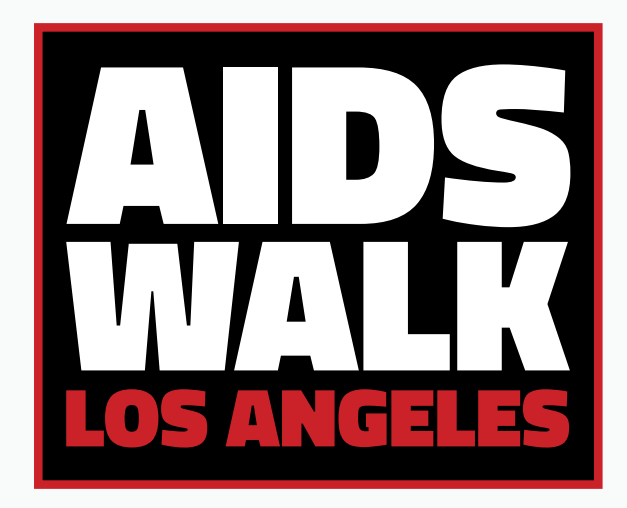

powered by **APLA**Health

### Personalization Guide

A step-by-step guide on how to personalize your online AIDS Walk LA fundraising profile.

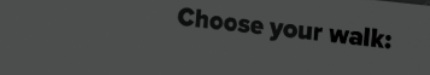

Register for AIDS Walk 2020

### Get Familiar With The Site

This site is designed to help you keep track of Tasks, Donations, Thank You's and Your Team (if applicable). We recommend spending time with your Toolbars and Checklists to familiarize yourself with the features.

**Notice the different 1 Toolbars.**

**The Toolbar to the left can be expanded from Icons to a more viewer-friendly list by clicking the arrow button at the bottom-left corner of the screen.** 

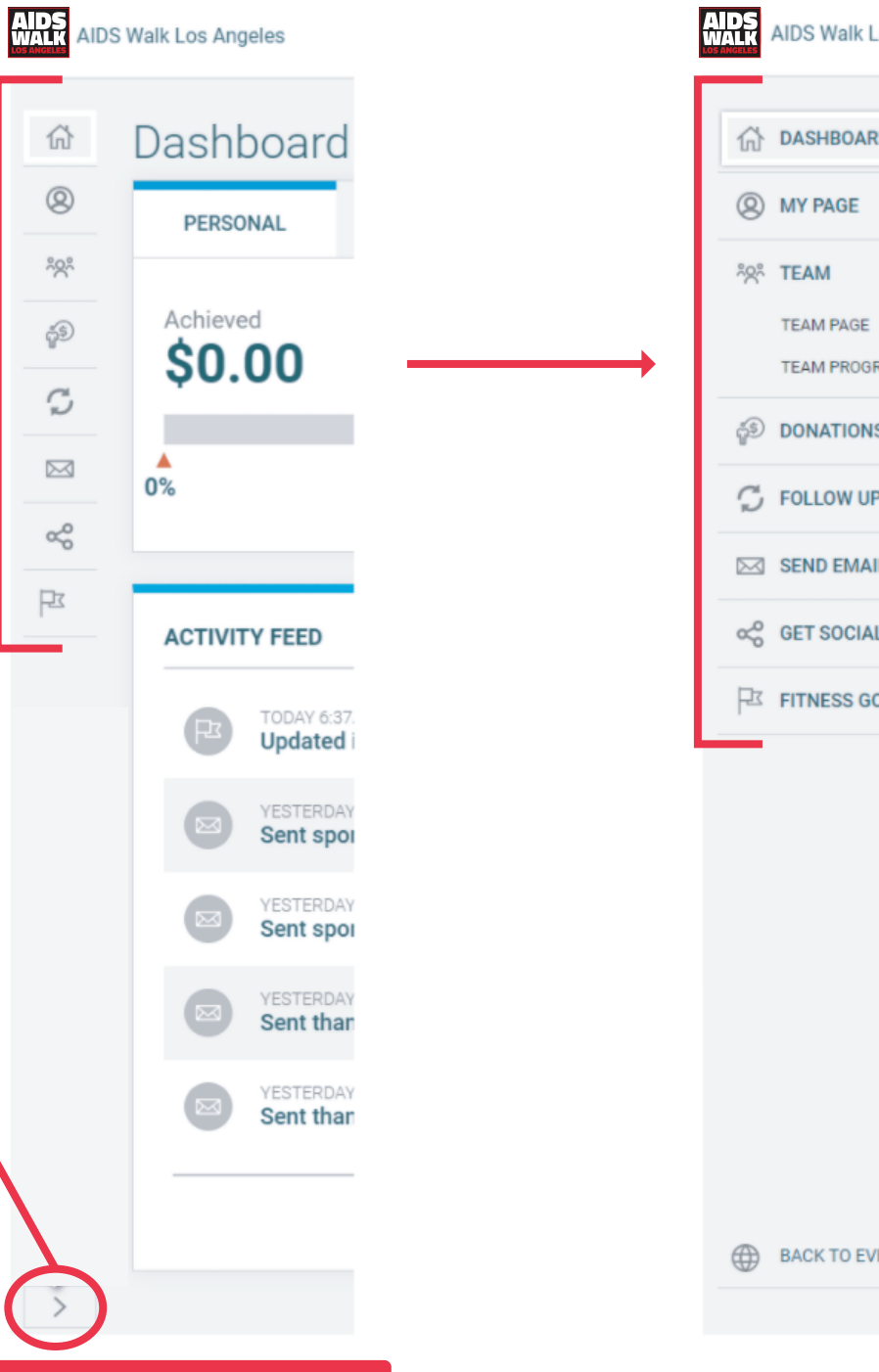

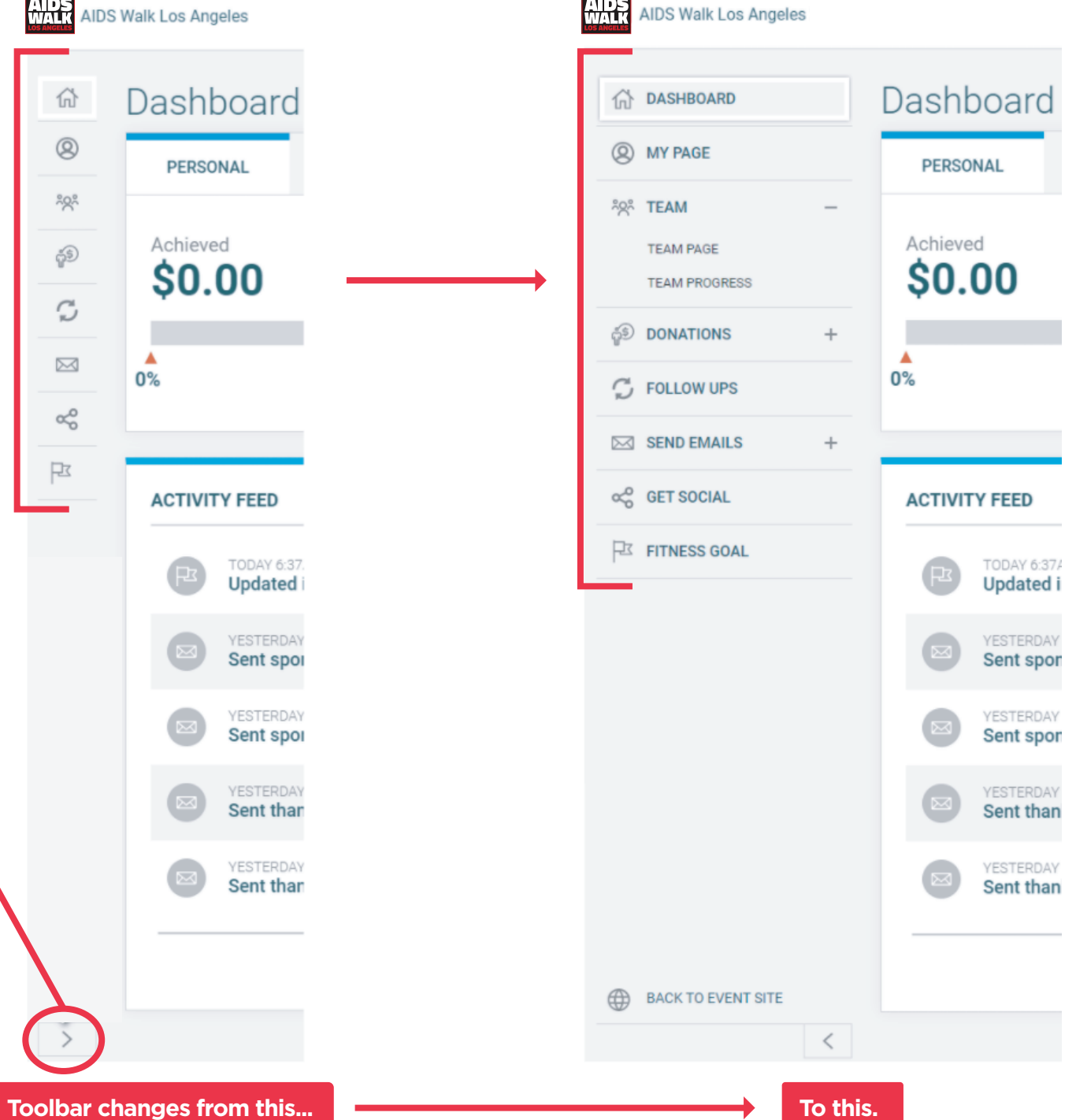

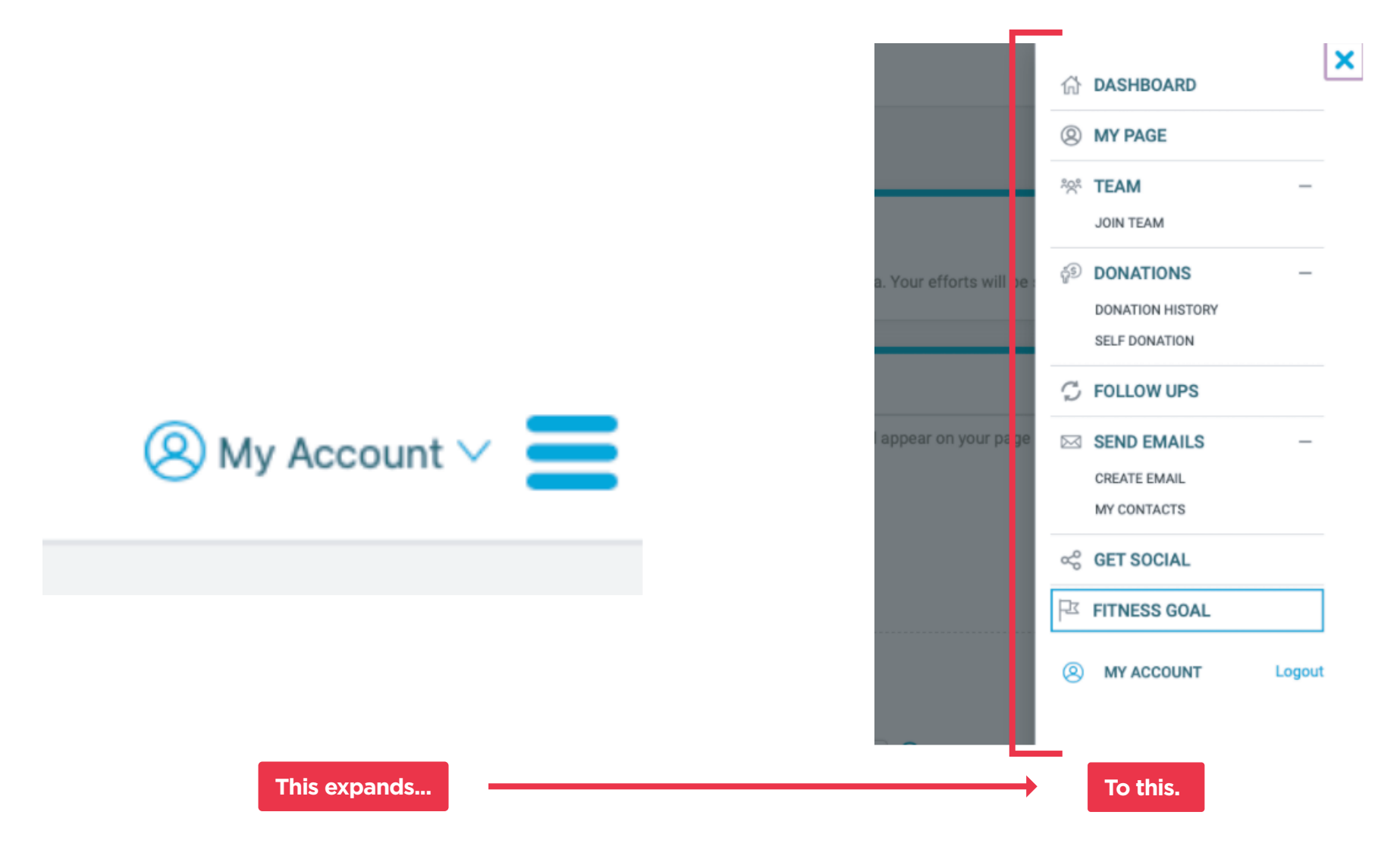

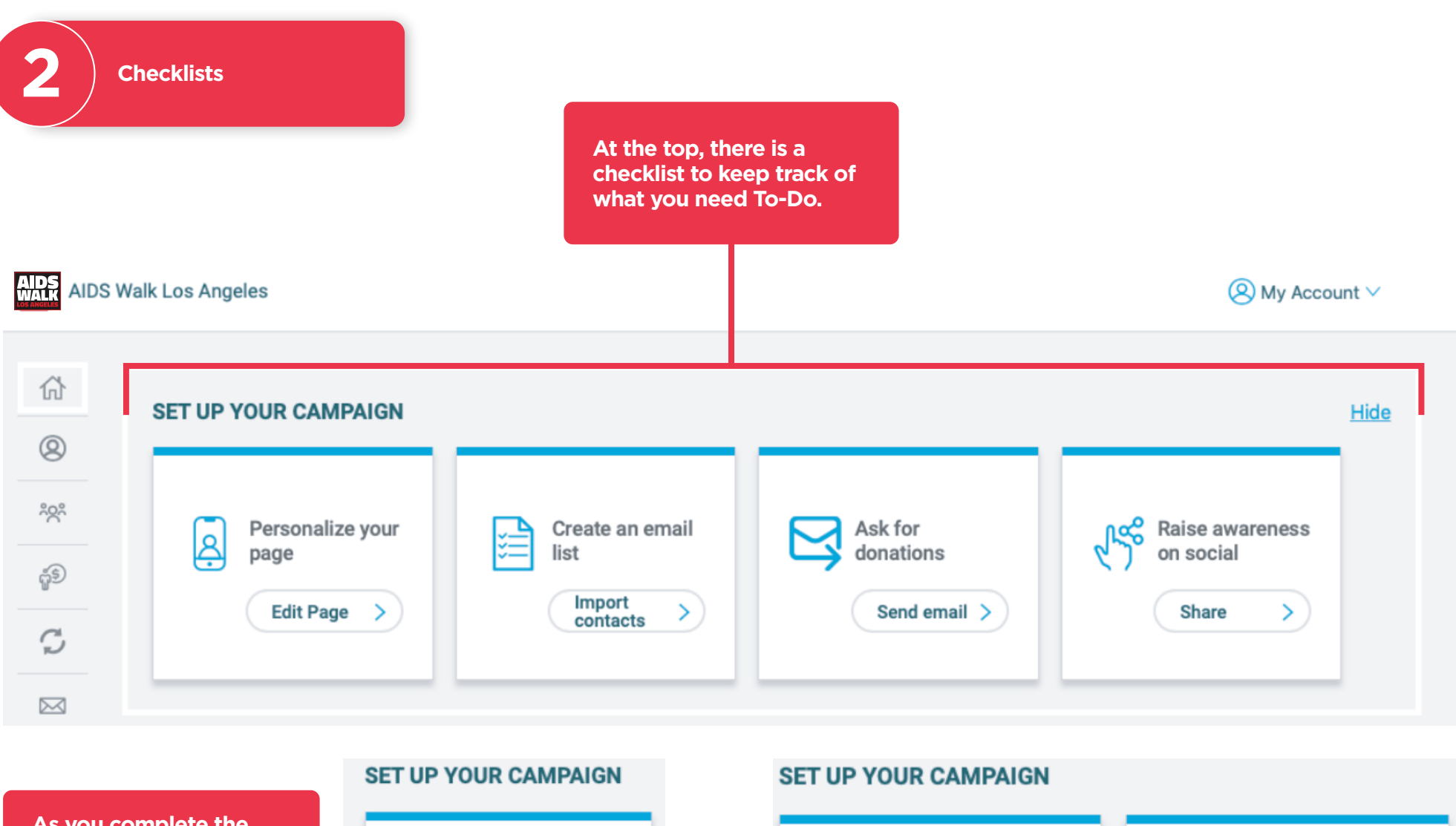

```
As you complete the 
tasks to 'Set Up Your 
Campaign', you will see 
Green Check Marks.
```
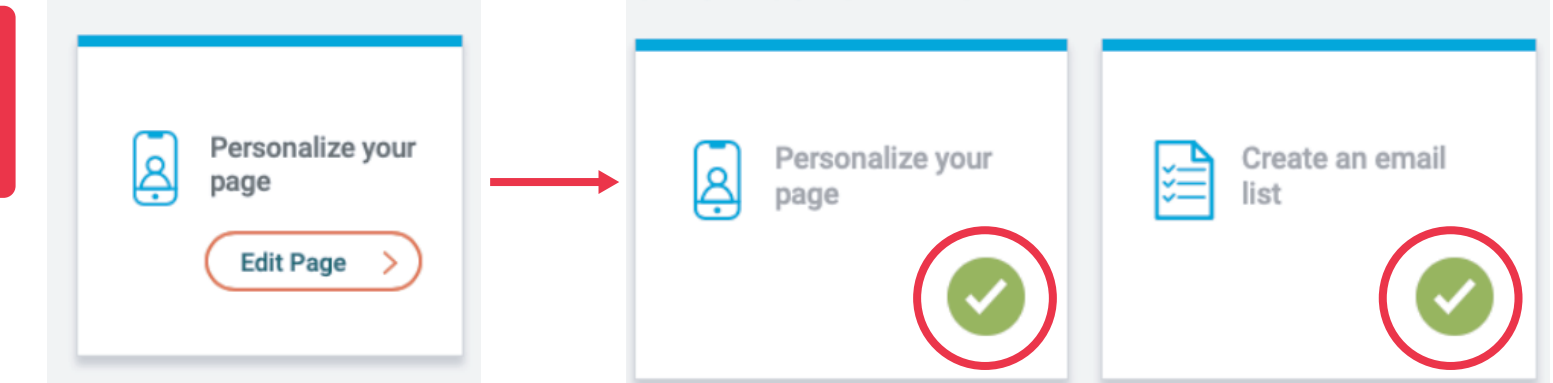

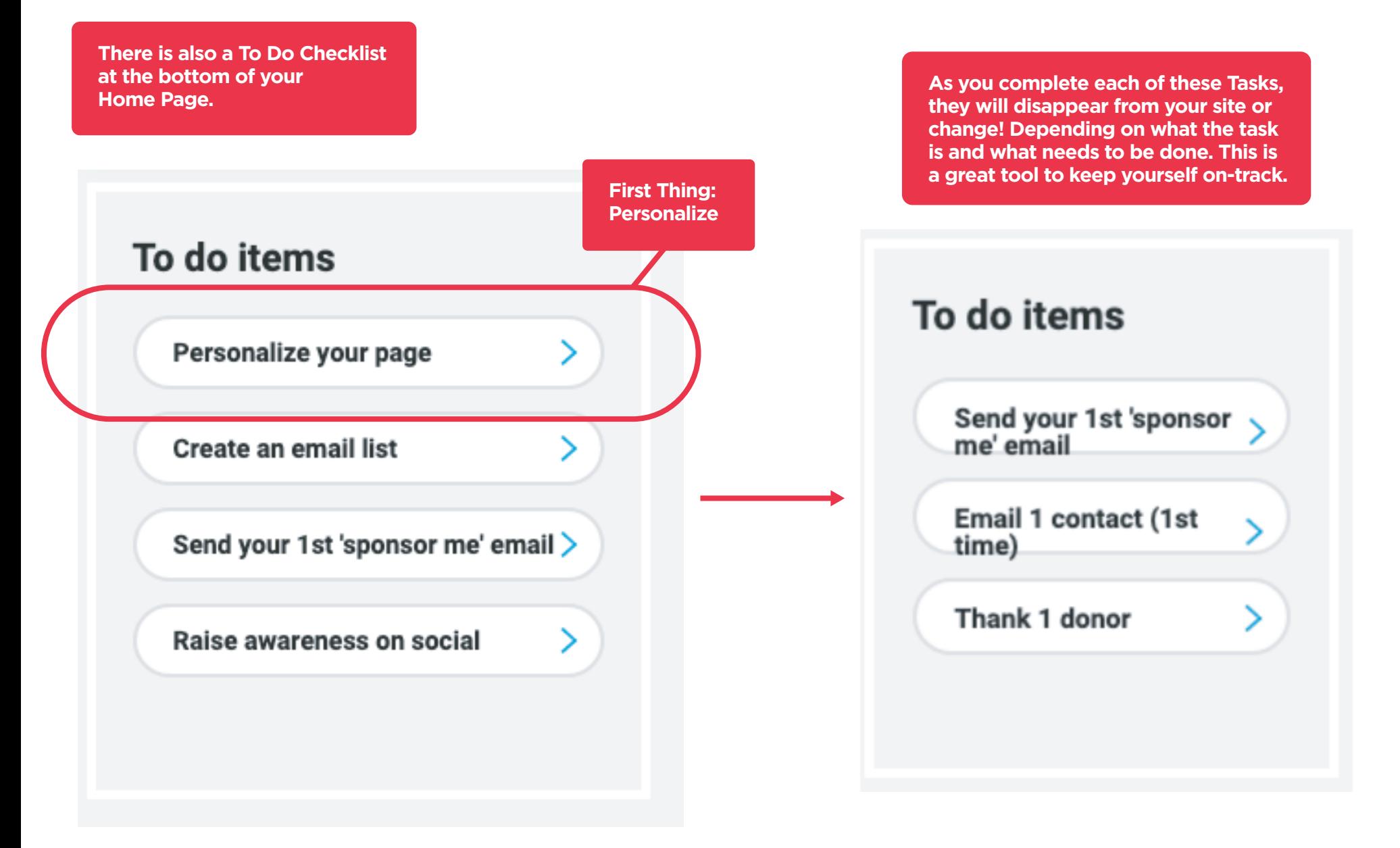

**Register for AIDS** 

**Choose your walk:** 

# Personalize Your Page

We know AIDS Walk is important to you and we know the most effective way to Fundraise is to make it personal. The best way to let your supporters know why you're fundraising for AIDS Walk and APLA Health Services and Programs is to share your story.

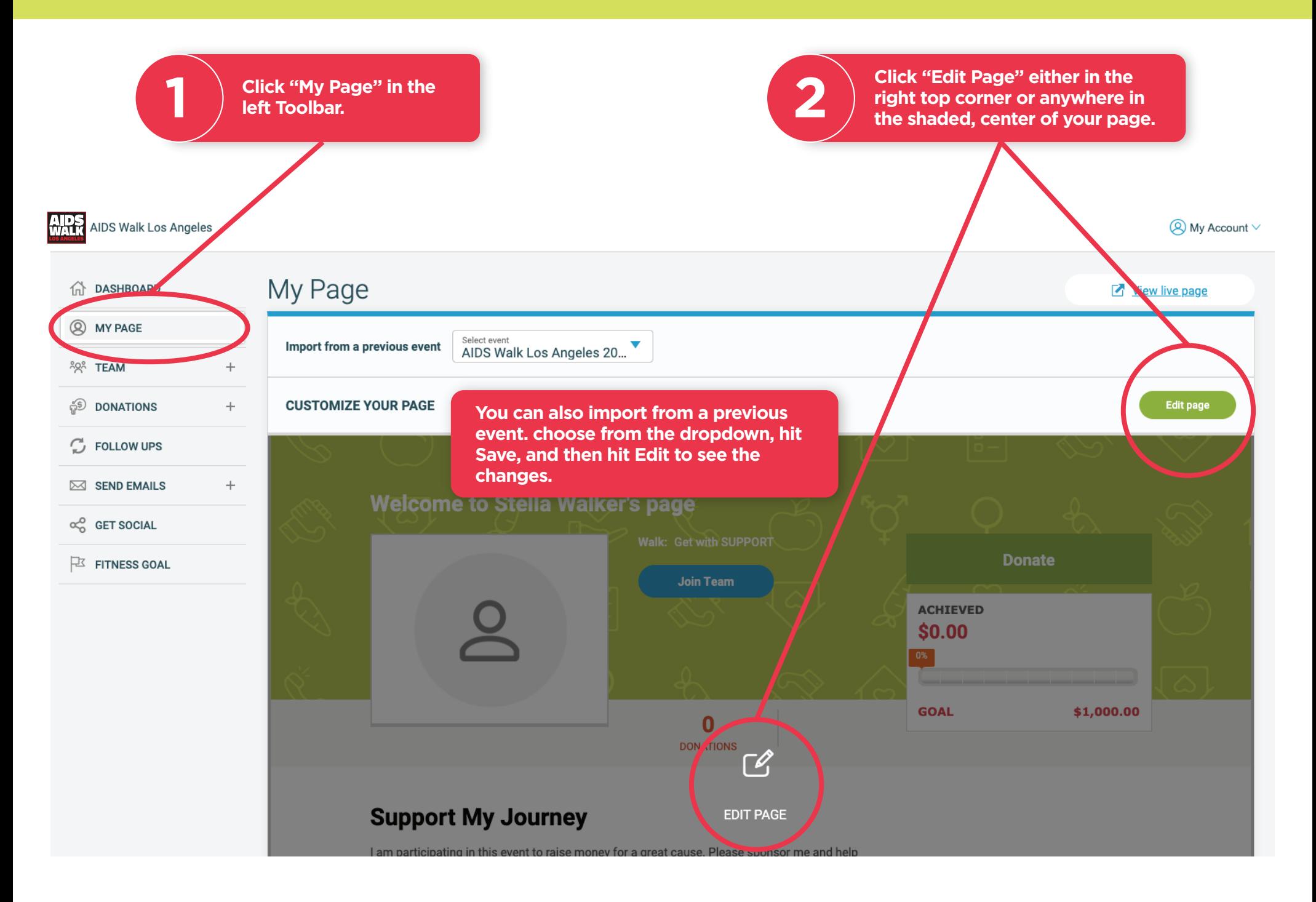

Fundraising goal

1000

 $\overline{\phantom{a}}$ 

ఱ

Format

 $\frac{1}{2}$ 

 $\frac{1}{3}$ 

目

亖  $\equiv$ 

**6**

Save

**2**

 $\overline{\mathsf{x}}$ 

**AIDS** AIDS Walk Los Angeles **Make your page your 1 own with a custom title.** My Page A DASHBOARD **Q** MY PAGE **Increase your fundraising EDIT PERSONAL PAGE 2 goal. If you aim for ÅQÅ TEAM**  $+$ **\$1,000 or more, you will**  Page setup **SO DONATIONS be a part of our 1** Page title **Star Walker Club!** Welcome to Stella Walker's page C FOLLOW UPS **3** Personalized URL StellaWalker  $\boxtimes$  SEND EMAILS **Choose a URL that lets**  https://aplahealth.akaraisin.com/awla20/**stellawalker 3** and the state of the right place.<br> **3** they're in the right place. **your supporters know**   $\alpha_0^0$  GET SOCIAL **Images** 4<br><u>1</u><br>5<br>5 4  $\overline{\mathbb{P}}$  FITNESS GOAL **Add photos and videos.**  ADD MEDIA **Drag your photos/videos 4 left or right to change the order they appear**  My story **on your page.**  5  $\mathrel{\mathop:}=$ B  $I$  $\cup$ Support My Journey I am participating in this event to raise money for a great cause. Please sponsor me and help make a difference. Together, with **Tell your story. This Walk**  your support, we can reach our fundraising goal. **5 b** is about you. Why<br>**b** you participating? **is about you. Why are Don't forget to save 6 your work.** Cancel **The header background NOTE color is set by the Walk that you chose and can not be changed.** BACK TO EVENT SITE

**Uploading photos and videos to your page.**

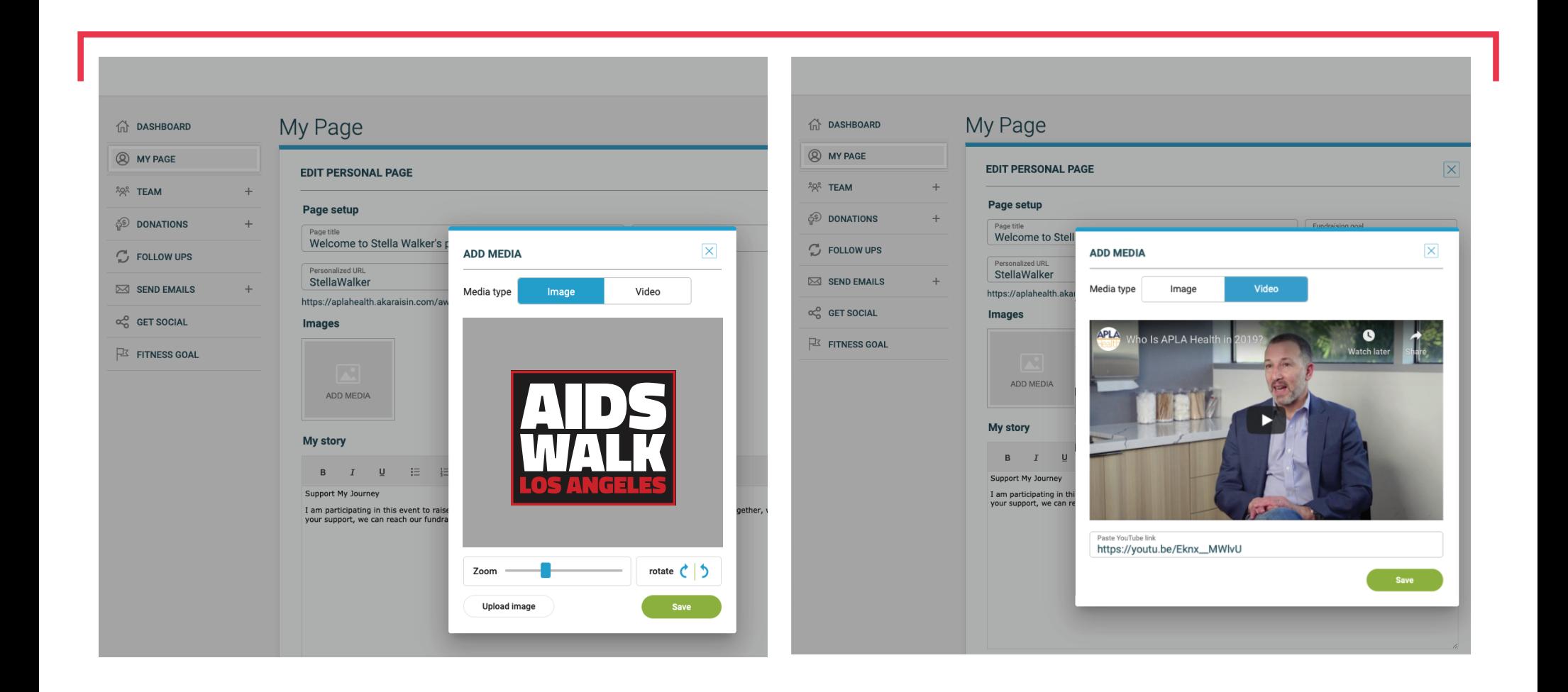

## Get The Word Out

If you're anything like us, your best supporters are your friends, family, colleagues, bowling buddies, book club, fellow dog (or cat!) lovers, alumni, bingo enthusiasts, and of course last year's donors. Get the word out to family and friends that you're participating in AIDS Walk Los Angeles using the Email Tool!

**Register for AIDS** 

**Choose your walk:** 

12

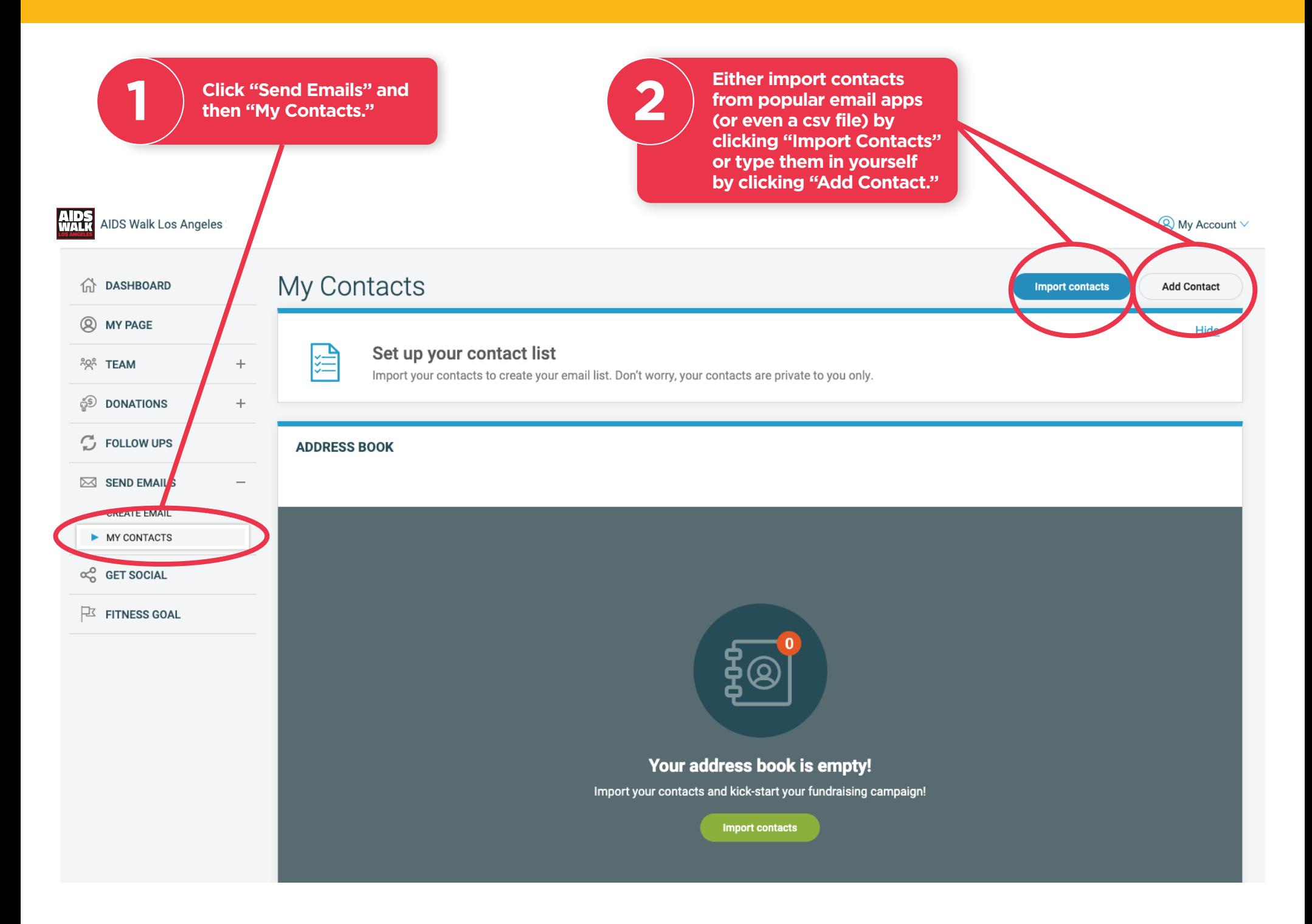

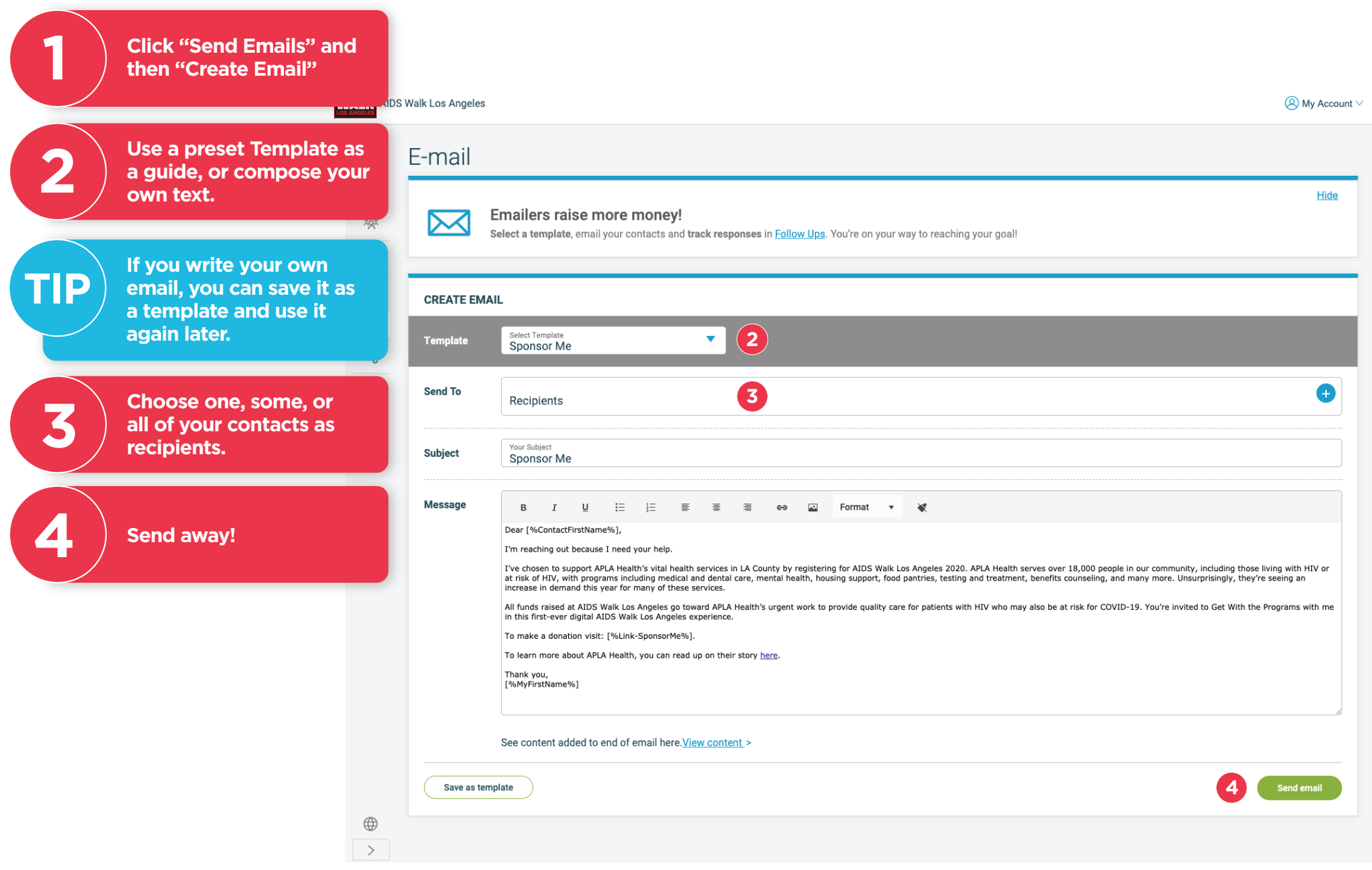

Register for AIDS Walk 2020

Choose your walk:

## Let's Get Social!

These Social Media Sharing Tools help you easily connect your Personalized Page and URL with your Social Media circles, ensuring you raise awareness of your goal and our programs and services. Thank you!

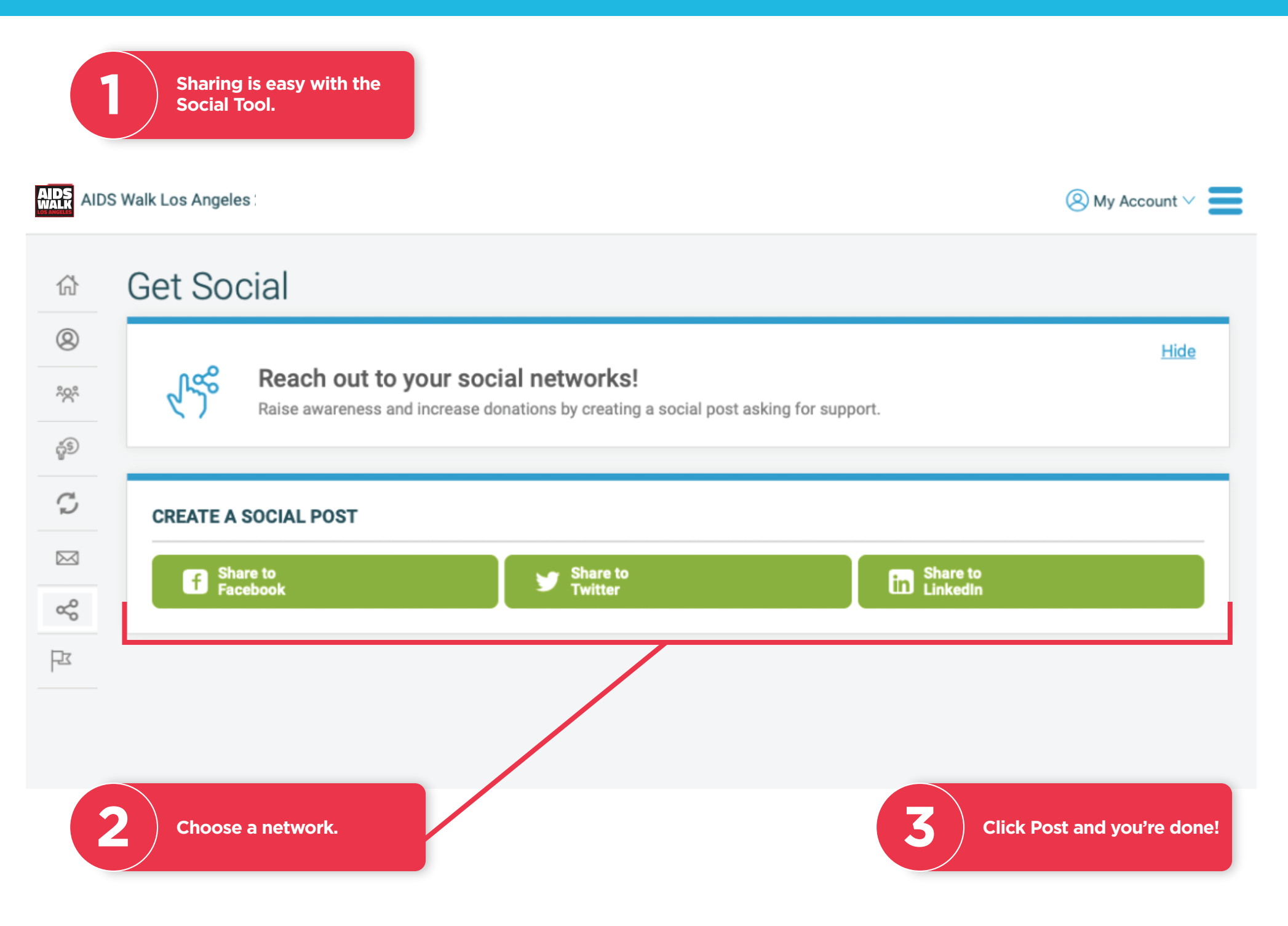

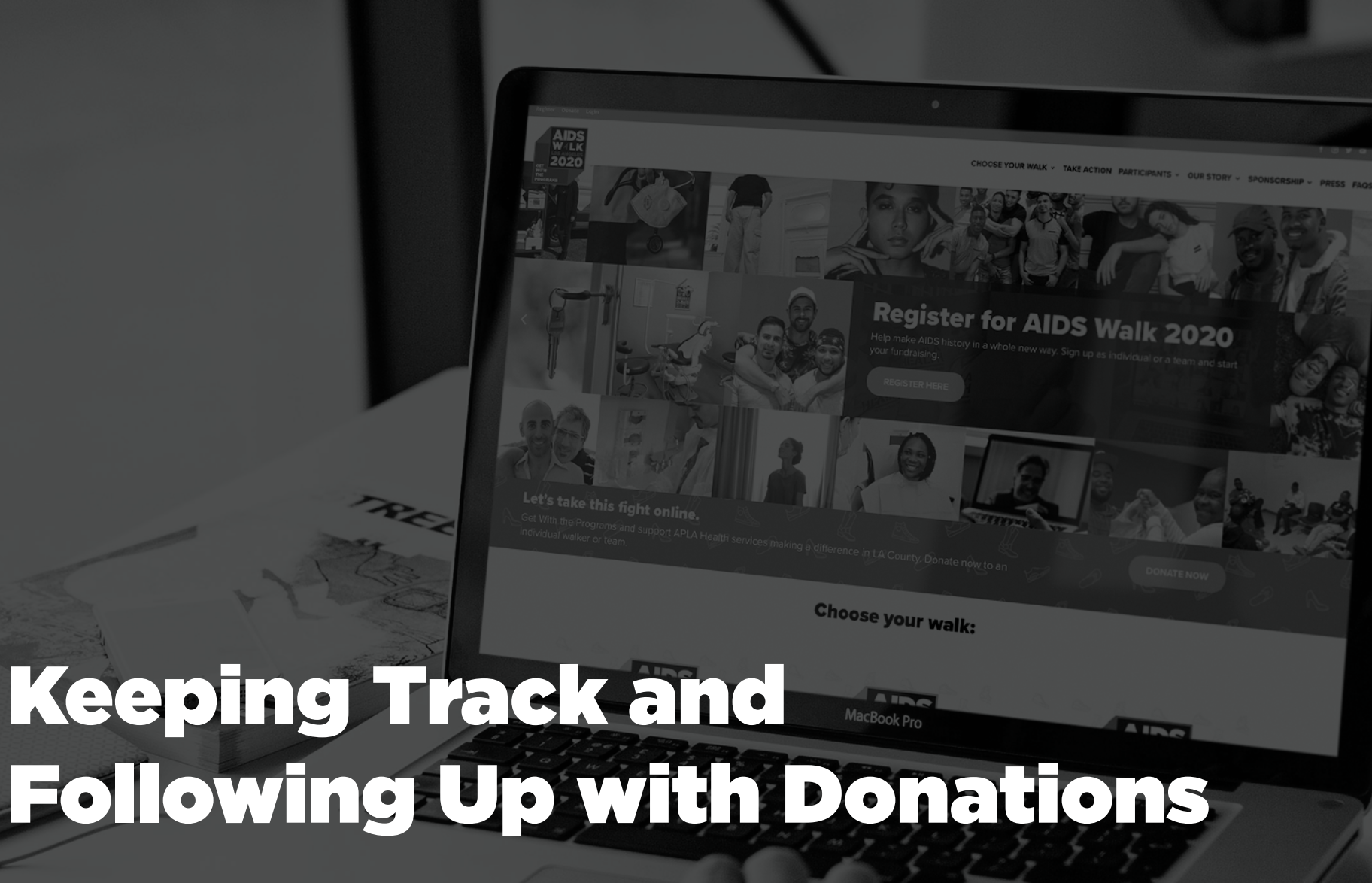

Once Donations start rolling in, use the Donations History Tool to ensure your supporters feel appreciated.

**Navigate to the 11 Table 20 September 2018**<br>**P** Donation History Page.

**Here, you can keep track of Thanking<br>Donors easily.** 

**Your donations will be listed with the most recent gifts on top.**

**AIDS** AIDS Walk Los Angeles

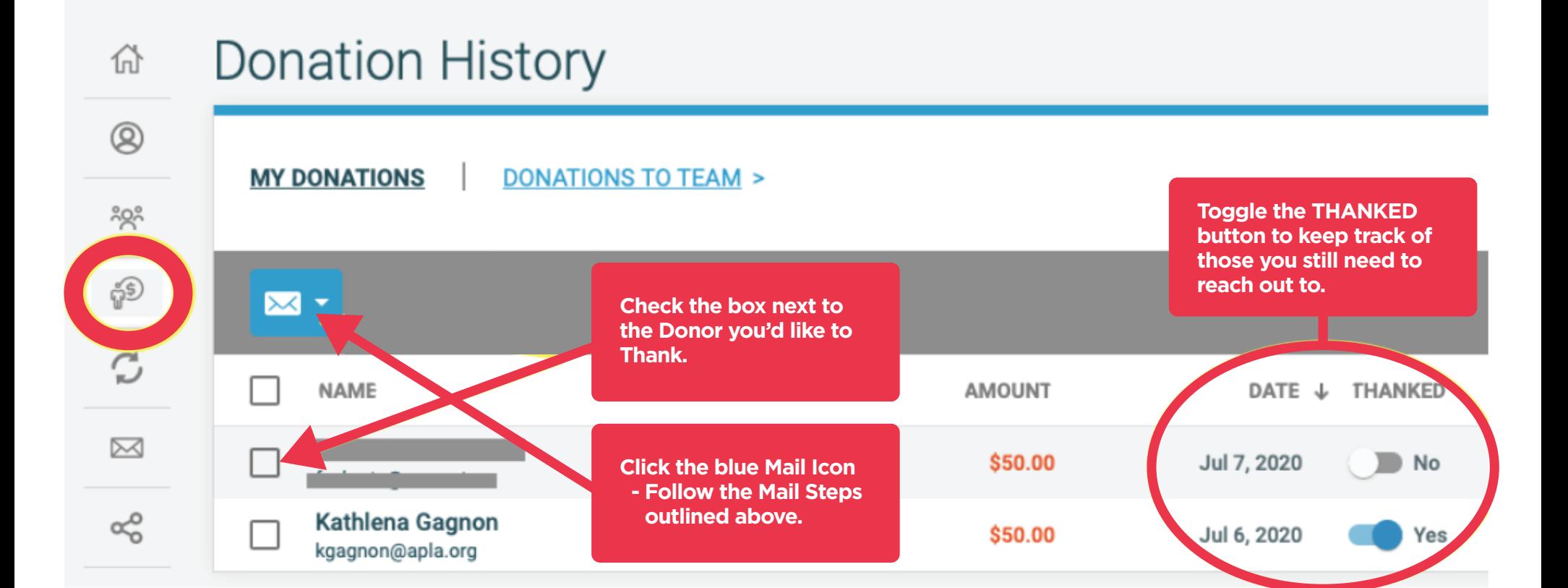

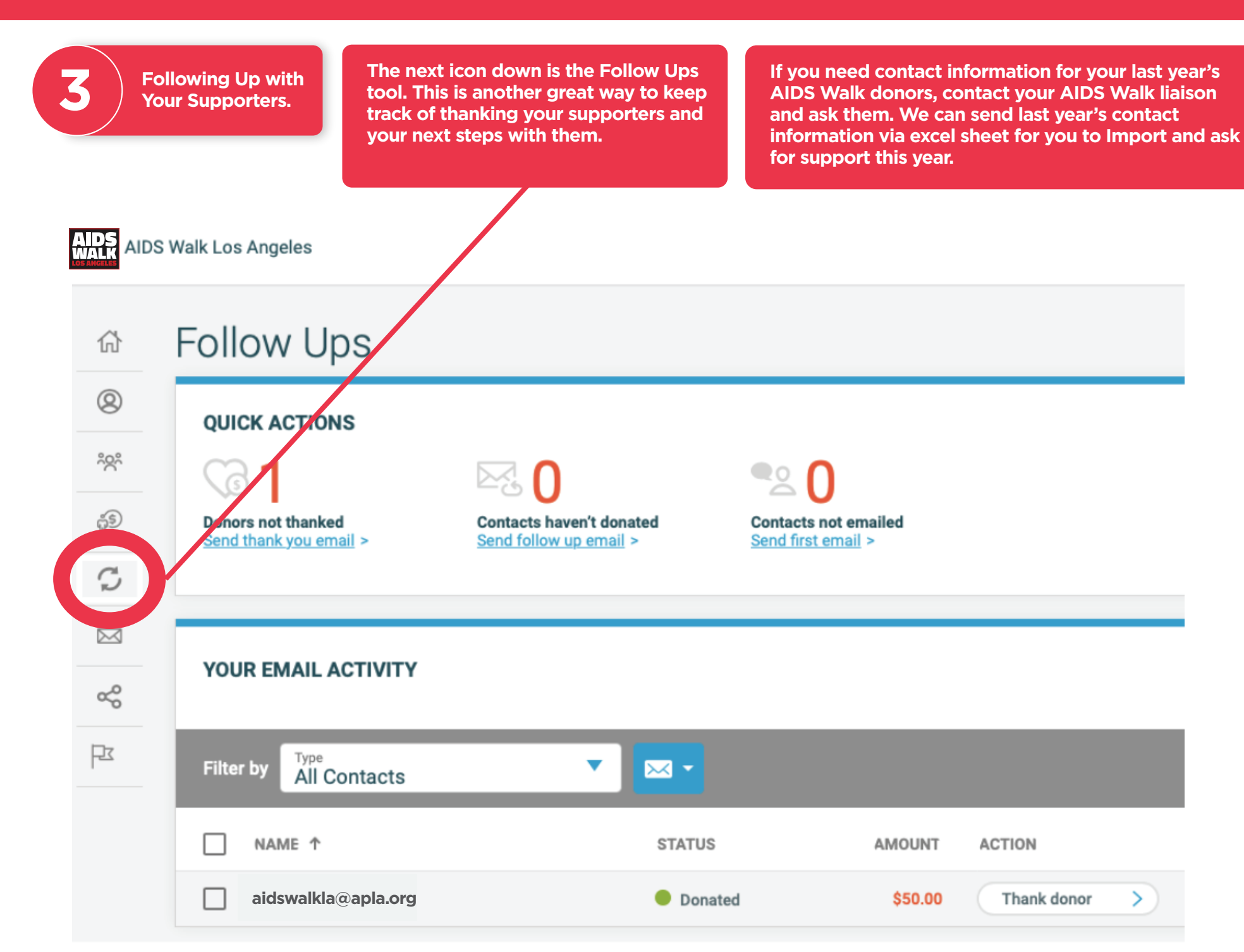